# Symbolisch handheld-apparaten in Cisco Unified **Environment** Ī

## Inhoud

[Inleiding](#page-0-0) [Voorwaarden](#page-0-1) [Vereisten](#page-0-2) [Gebruikte componenten](#page-0-3) **[Conventies](#page-0-4)** [Suggesties om de interoperabiliteit met mobiele apparaten te verbeteren](#page-1-0) [Gerelateerde informatie](#page-3-0)

## <span id="page-0-0"></span>**Inleiding**

Dit document maakt een lijst van suggesties die behulpzaam zijn wanneer Symbol handheldapparaten worden ingezet in een op controllers gebaseerde omgeving.

### <span id="page-0-1"></span>Voorwaarden

### <span id="page-0-2"></span>Vereisten

Cisco raadt kennis van de volgende onderwerpen aan:

- Draadloze LAN-controllers (WLC's)
- Basiskennis van handapparatuur

#### <span id="page-0-3"></span>Gebruikte componenten

De informatie in dit document is gebaseerd op de Wireless LAN Controller (WLC) 4400 met versie 5.0.148.0.

De informatie in dit document is gebaseerd op de apparaten in een specifieke laboratoriumomgeving. Alle apparaten die in dit document worden beschreven, hadden een opgeschoonde (standaard)configuratie. Als uw netwerk live is, moet u de potentiële impact van elke opdracht begrijpen.

### <span id="page-0-4"></span>**Conventies**

Raadpleeg [Cisco Technical Tips Conventions \(Conventies voor technische tips van Cisco\) voor](//www.cisco.com/en/US/tech/tk801/tk36/technologies_tech_note09186a0080121ac5.shtml) [meer informatie over documentconventies.](//www.cisco.com/en/US/tech/tk801/tk36/technologies_tech_note09186a0080121ac5.shtml)

## <span id="page-1-0"></span>Suggesties om de interoperabiliteit met mobiele apparaten te verbeteren

Dit is de lijst van suggesties ter verbetering van de interoperabiliteit van mobiele apparatuur in een op een controller gebaseerde omgeving:

Als u in een omgeving bent waar oudere switches worden gebruikt, zullen de 1. toegangspunten (APs) zich bij de WLC aansluiten maar niet genoeg macht hebben. Daarom komen de radio's niet. Een stroominjector moet worden gebruikt om voldoende stroom te leveren.

config ap power injector enable <AP Name>

- 2. Zorg ervoor dat u versie 4.1.18.0 of hoger van het WLC-programma gebruikt.
- Symbolieapparaten die vroeger firmware-versie draaien kunnen niet goed draaien. Het blijft 3. op de AP die oorspronkelijk geassocieerd was. Dit is een bekend probleem en Symbol heeft een Beta Versie uitgebracht om dit te repareren. Download de Bèatversie van het symbool.
- 4. **Aironet IE**-Aironet IE is een bedrijfseigen kenmerk van Cisco dat door Cisco-apparaten wordt gebruikt voor een betere connectiviteit. Aironet IE uitschakelen. Ga vanuit de WLC GUI naar het WLAN-tabblad. Klik op WLAN's waarmee de SYS-apparaten worden verbonden. Ga naar het tabblad Geavanceerd en controleer Aironet IE uit.
- 5. Controleer of het apparaat is gecertificeerd om de interoperabiliteit met Cisco WLC's te waarborgen. Sommige SYS-apparaten, zoals MC75 en MC5590 (onder MPA 1.5-platform), zijn gecertificeerd.Apparaten zoals MC9090 WM 6.1, MC9090 - VGA WM 6.1, MC9094 WM 6.1, MC7090 WM 6.1, MC7095 WM 6.1, MC7090 WM 6.1, MC7 905 WM 6.1, MC70x4 WM 6.1, MC7598 WM 6.1, MC3090 CE5 Pro, MC3090 CE5 Core, WT4090 CE 5.0(MPA 1.0) en VC5090 CE.5 0 (MPA 1.0) is CCXv3-gecertificeerd.
- 6. Wijzig het DTIM interval. Goede prestaties zijn gezien met de DTIM-instelling van 6.
- 7. Clientuitsluiting per WLAN-deze optie wordt normaal gebruikt om bepaalde klanten uit te sluiten van toegang tot het WLAN. Uitsluiting client uitschakelen om te voorkomen dat Symbol-apparaat niet in de uitgesloten lijst staat.
- 8. MFP-Management Frame Protection is een eigenschap van Cisco die eigenschappen heeft die worden geïntroduceerd om de integriteit van de beheerframes te verzekeren, zoals desverificatie, disassociatie, bakens en problemen waar AP de beheerframes beschermt die het doorgeeft wanneer het een Informatie Informatie Element van de Berichtintegriteit (MIC IE) aan elk kader toevoegt. Elke poging die door de indringers is gedaan om het frame te kopiëren, te wijzigen of terug te spelen maakt het MIC ongeldig, wat elke ontvangende AP veroorzaakt die wordt geconfigureerd om MFP-frames te detecteren, om de discrepantie te melden. MFP op de WLC uitschakelen.

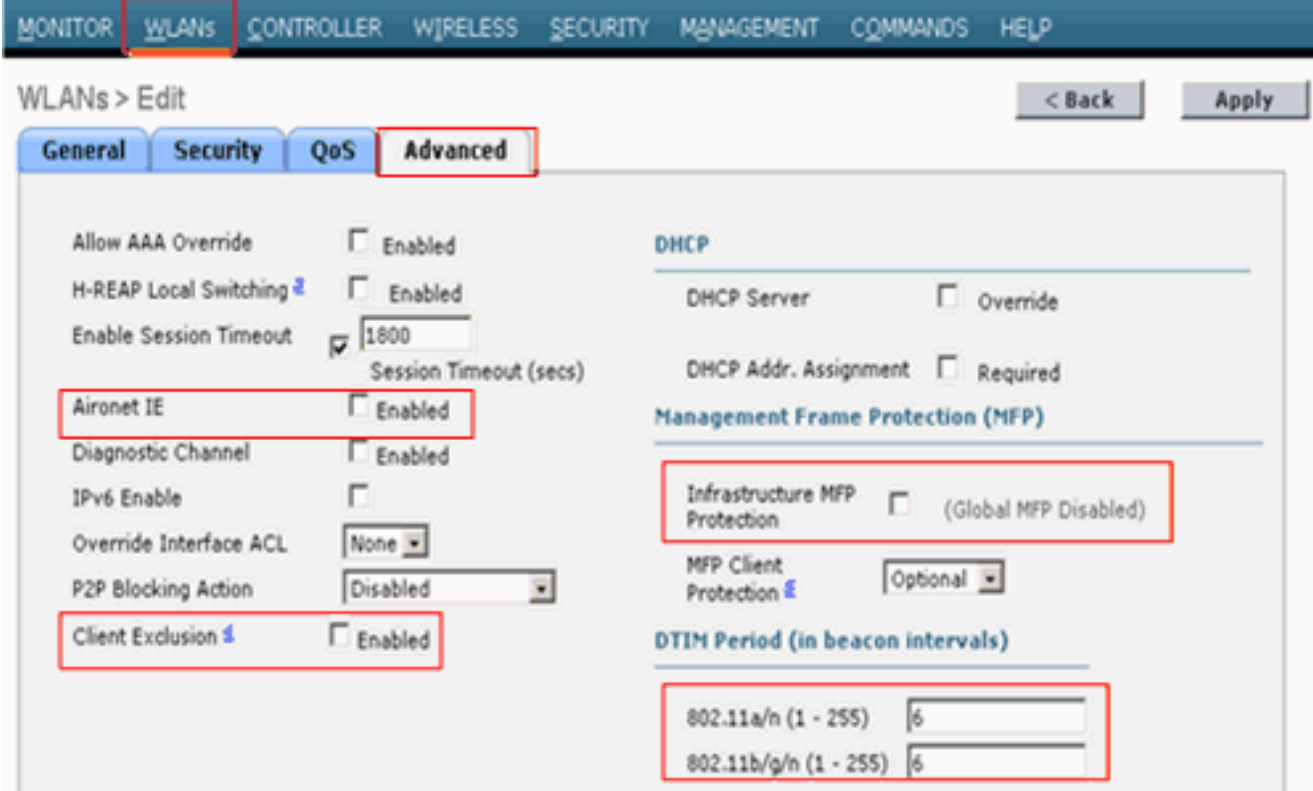

9. **Taakverdeling**: deze optie wordt gebruikt om te voorkomen dat te veel klanten aan de WLC koppelen. Schakel deze optie uit om ervoor te zorgen dat het apparaat niet bij toeval wordt afgewezen. Klik op het tabblad Controller. Navigeer naar het menu Algemeen om agressieve taakverdeling uit te

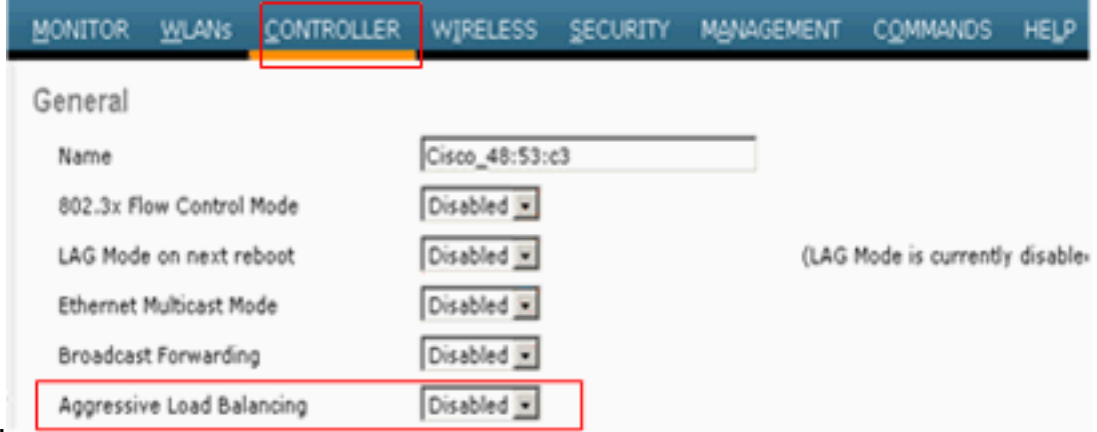

schakelen.

10. Radio Preambles—De radiofrequentie (soms een header genoemd) is een deel van gegevens aan het hoofd van een pakket dat informatie bevat die het draadloze apparaat en de clientapparaten moeten verzenden en ontvangen. De lange preambule vergroot de interoperabiliteit tussen de WLC en de cliënt. Klik op het tabblad Draadloos.Navigeer naar 802.11b/g/n en klik op de optie Netwerk en trek de korte preambule uit.

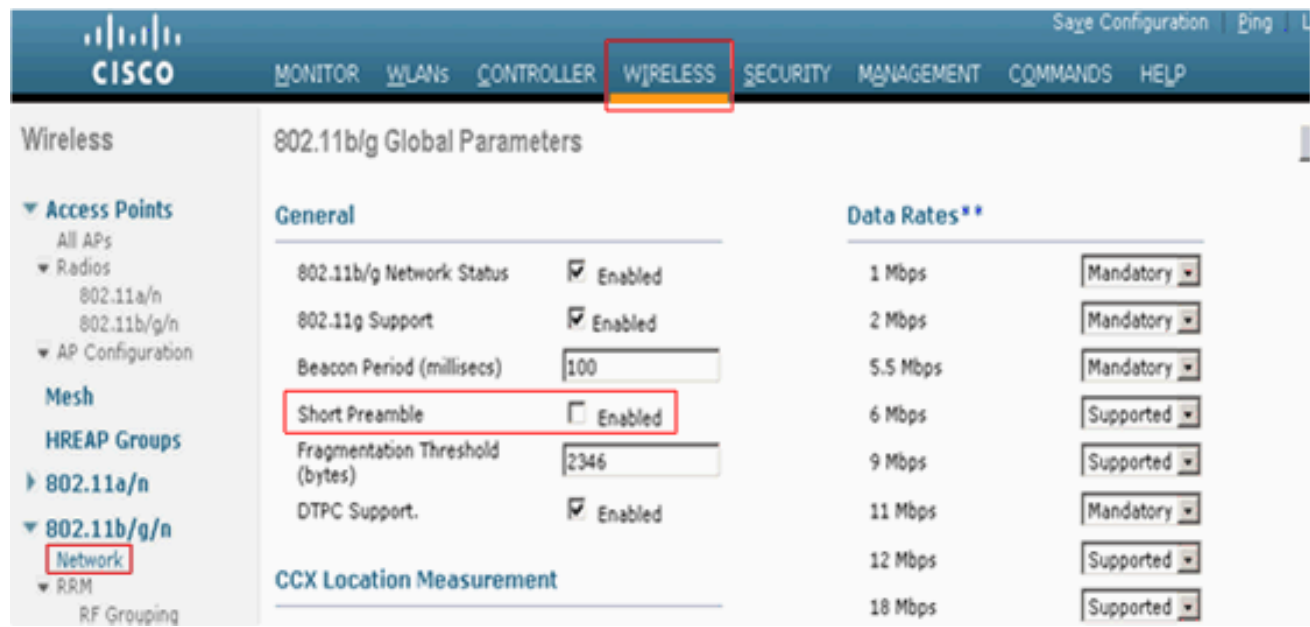

11. Schakel het beleid voor uitsluiting van client wereldwijd uit. Klik op het tabblad Beveiliging en navigeer naar Clientuitsluitingsbeleid onder het menu Draadloos beschermingsbeleid.Schakel de opties onder Clientuitsluitingsbeleid

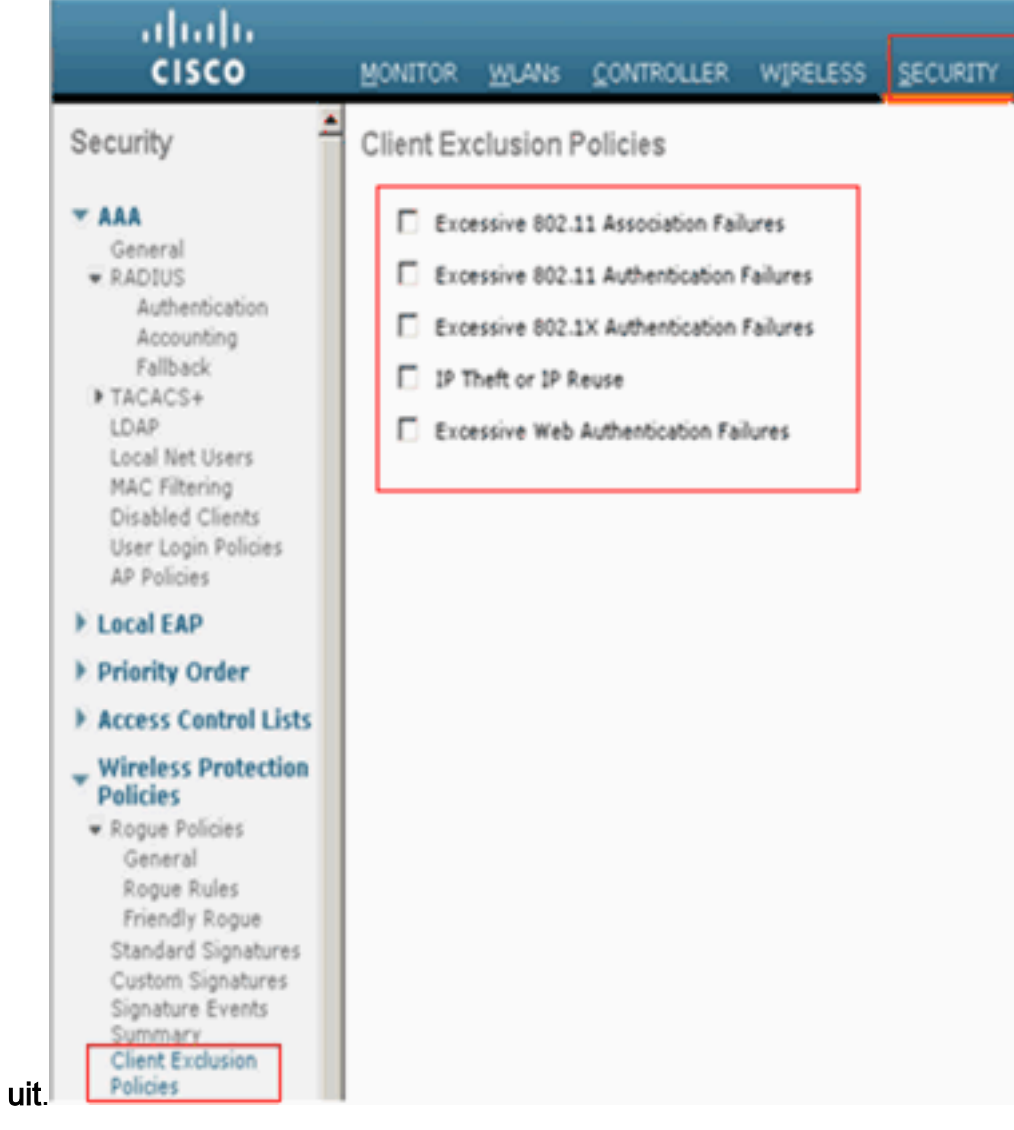

<span id="page-3-0"></span>Gerelateerde informatie

- [RFID-tassen, een beter beeld ervan en hun configuratie](https://supportforums.cisco.com/docs/DOC-13604?referring_site=bodynav)
- [Clientproblemen oplossen in Cisco Unified Wireless Network](//www.cisco.com/en/US/products/ps6366/products_tech_note09186a00809d45a2.shtml?referring_site=bodynav)
- [Connectiviteit met probleemoplossing in een draadloos LAN-netwerk](//www.cisco.com/en/US/products/hw/wireless/ps441/products_tech_note09186a00800a86d7.shtml?referring_site=bodynav)
- [Een verbroken draadloze LAN-verbinding repareren](//www.cisco.com/en/US/tech/tk722/tk809/technologies_tech_note09186a008014a34d.shtml?referring_site=bodynav)
- [Technische ondersteuning en documentatie Cisco Systems](//www.cisco.com/cisco/web/support/index.html?referring_site=bodynav)